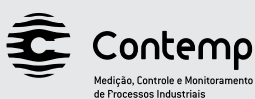

**MANUAL DE INSTRUÇÕES** TRANSMISSOR MICROPROCESSADO DE TEMPERATURA E UMIDADE

Mod.: **S501**

Versão 1.01 / Revisão 4

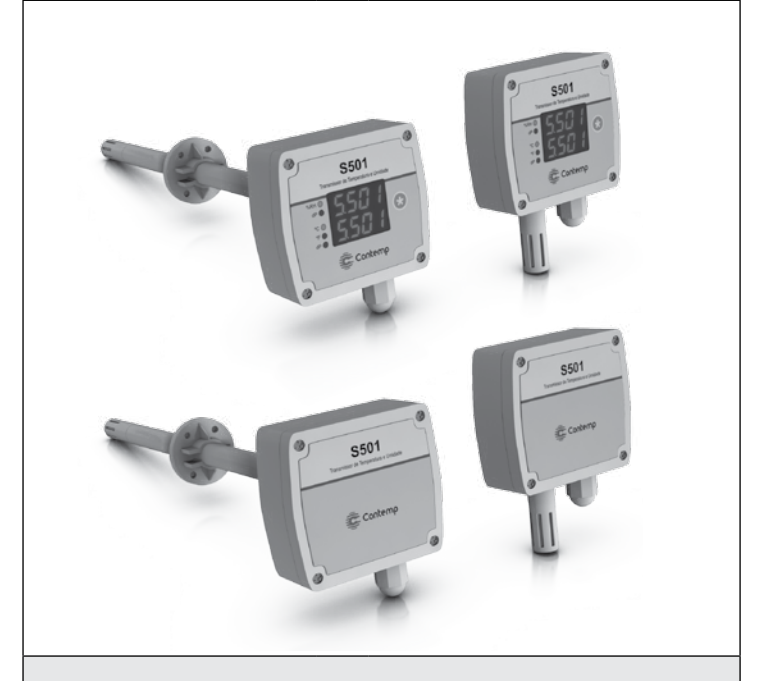

**CONTEMP IND. COM. E SERVIÇOS LTDA.** Al. Araguaia, 204 - CEP 09560-580 São Caetano do Sul - SP - Brasil Fone: 11 4223-5100 - Fax: 11 4223-5103 vendas@contemp.com.br www.contemp.com.br

**SUPORTE TÉCNICO: 11 4223-5125**  asstec@contemp.com.br

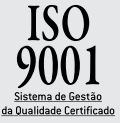

# ÍNDICE

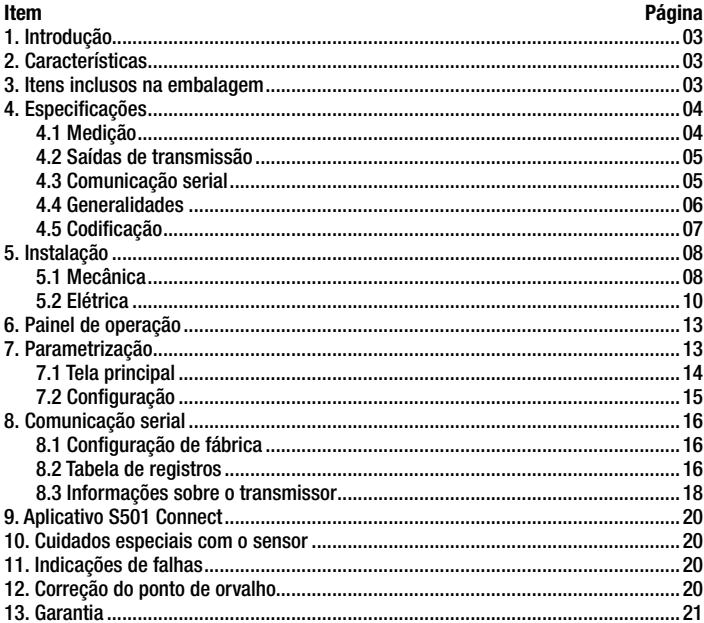

# **1. INTRODUÇÃO**

O transmissor de temperatura e umidade S501 é um equipamento microprocessado indicado para medição precisa de Temperatura, Umidade Relativa e Ponto de Orvalho, disponibilizado em quatro modelos: Básico, Display, Comunicação Serial e Display + Comunicação Serial.

O modelo básico permite a medição de temperatura, umidade relativa e ponto de orvalho com transmissão em dois loops de corrente isolados.

Nos modelos com display, é possível a visualização da temperatura, umidade relativa e ponto de orvalho em display e leds de sinalização.

Nos modelos com comunicação serial, é possível a conexão do transmissor a uma rede de comunicação MODBUS, permitindo configuração e monitoramento via software do usuário ou via aplicativo **S501 Connect**.

Para os modelos Básico e Display, é disponibilizado o Cabo Configurador D201 (especificar no pedido) para configuração de escalas, calibração e monitoramento utilizando o aplicativo **S501 Connect**.

# **2. CARACTERÍSTICAS**

- Medição de três grandezas: Temperatura, Umidade Relativa e Ponto de Orvalho.
- Quatro modelos: Básico, Display, Comunicação Serial, Display + Comunicação Serial.
- Fixação em parede ou duto.
- Dois loops de corrente isolados e configuráveis.
- Alimentação pelo loop de corrente (modelo básico).
- Monitoramento e configuração via software do usuário ou aplicativo **S501 Connect.**

## **3. ITENS INCLUSOS NA EMBALAGEM**

- 1 Transmissor.
- 1 Manual de instruções.
- 1 Flange para fixação em duto (quando especificado "duto" no pedido).

# **4. ESPECIFICAÇÕES**

## **4.1 Medição**

### **Temperatura:**

**Tempo de resposta do sensor Atualização da medição** Duas por segundo

**Faixa de medição do sensor** 0 a 60ºC ou -40 a 120ºC (especificar no pedido seguindo a codificação do produto) **Resolução** 14 bits (Display - 0,1ºC / **S501 Connect** - 0,01ºC)

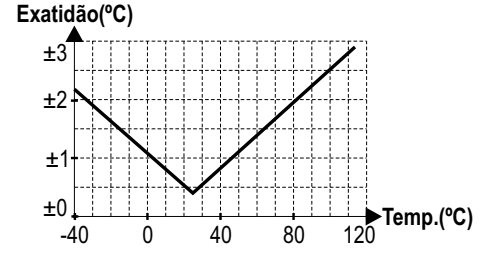

## **Umidade:**

**Faixa de medição** 0 a 100% **Tempo de resposta do sensor** Oito segundos **Atualização da medição** Duas por segundo

**Resolução** 12 bits (Display - 0,1% / **S501 Connect** - 0,05%)

**Exatidão(%UR)**

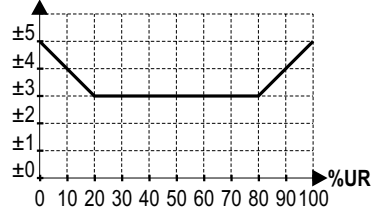

## **Ponto de Orvalho:**

**Faixa de medição** -100 a 60ºC **Atualização da medição** Duas por segundo

**Resolução** Display - 0,1ºC / **S501 Connect** - 0,01ºC

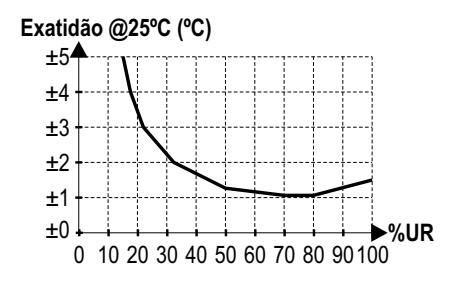

## **4.2 Saídas de transmissão**

**Escala** 4-20mA **Resolução** 12 bits<br> **Impedância (ohms)**  $\leq$  (V loo **Exatidão** 0,25% F.E.

**Quantidades** Duas saídas configuráveis para Temperatura, Umidade, ou Ponto de Orvalho **Impedância (ohms)** ≤ (V loop - 7,5) / 0,02

## **4.3 Comunicação Serial**

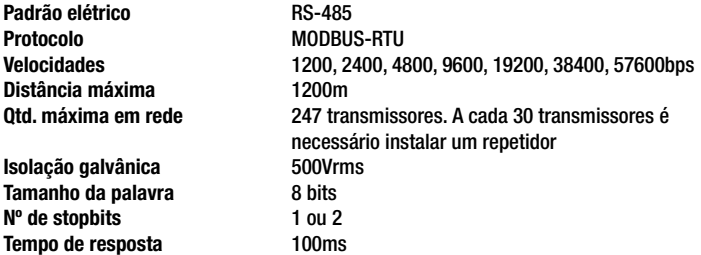

## **4.4 Generalidades**

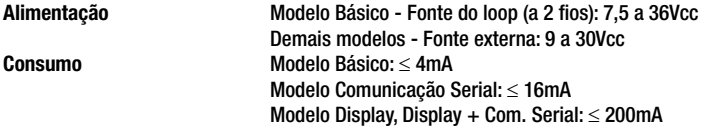

## **Condição de Operação do sensor:**

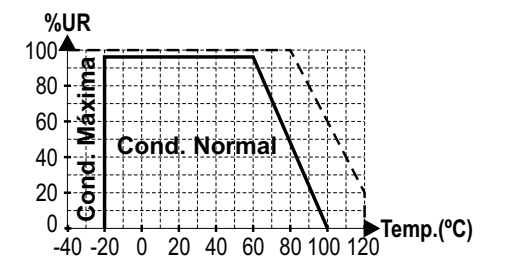

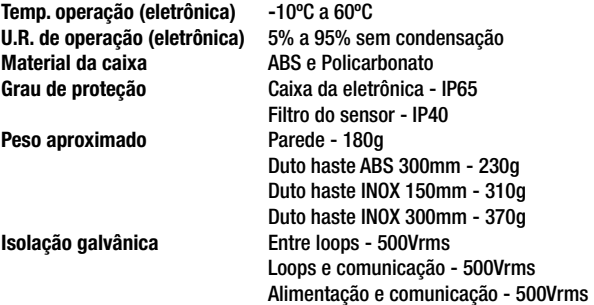

## **4.5 Codificação**

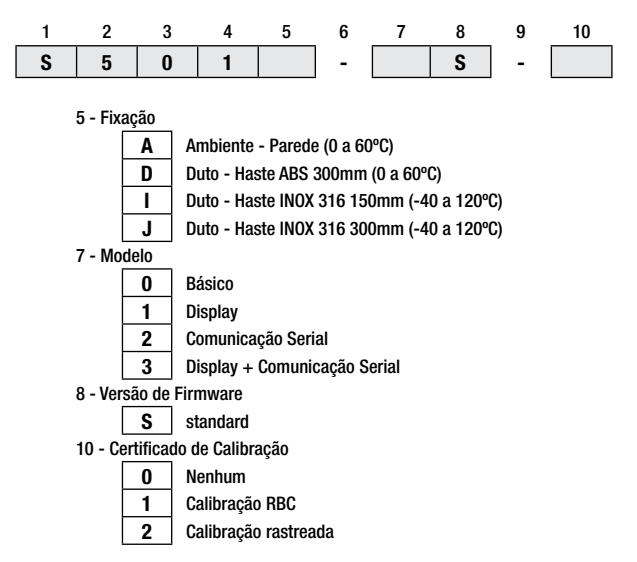

**Exemplo:** Transmissor com display para fixação em parede: **S501A-1S-0**

**Obs.:** É vendido à parte o Cabo Configurador D201 (aplicável aos modelos Básico e Display) para a configuração de escalas, calibração e monitoramento utilizando o aplicativo S501 Connect.

# **5. INSTALAÇÃO**

## **5.1 Mecânica**

A instalação do transmissor pode ser feita em parede ou duto, conforme especificado na codificação do produto adquirido.

### **Instalação em Duto**

- 1° Realizar quatro furos de diâmetro menor que 4mm no duto para fixação do flange.
- 2° No centro dos quatro furos de fixação do flange, realizar um furo para passagem da haste.
- 3° Fixar o flange sobre o duto utilizando quatro parafusos. Os parafusos de fixação não acompanham o transmissor.
- 4° Encaixar a haste do transmissor dentro do flange. Travar a haste apertando o parafuso lateral do flange.

Para montagem mecânica seguir as cotas disponíveis na figura seguinte.

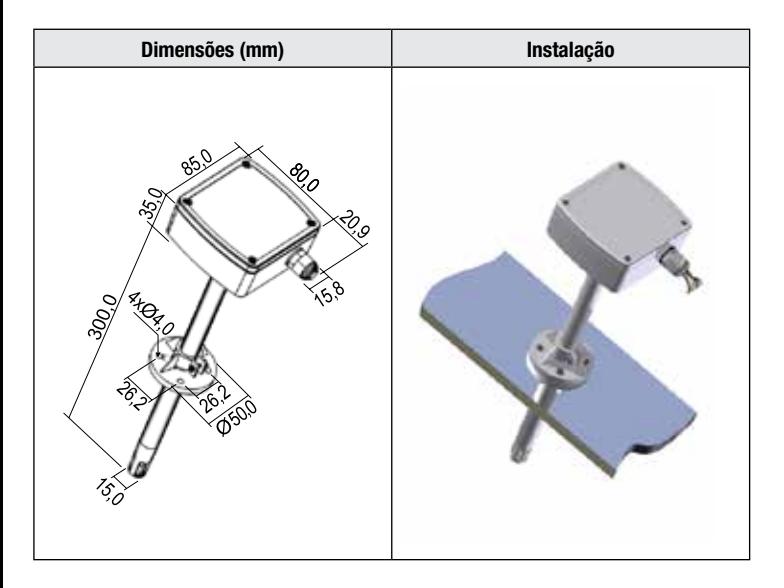

#### **Instalação em Parede**

- 1° Retirar os quatro parafusos de fixação da tampa frontal do transmissor. Retirar a tampa.
- 2° Realizar dois furos de diâmetro menor que 4mm na superfície sobre a qual será instalado o transmissor.
- 3° Fixar a caixa da eletrônica sobre a superfície utilizando dois parafusos. Os parafusos de fixação não acompanham o transmissor.
- 4° Re-encaixar a tampa frontal do transmissor e parafusar os quatro parafusos de fixação.

Para montagem mecânica seguir as cotas disponíveis na figura seguinte.

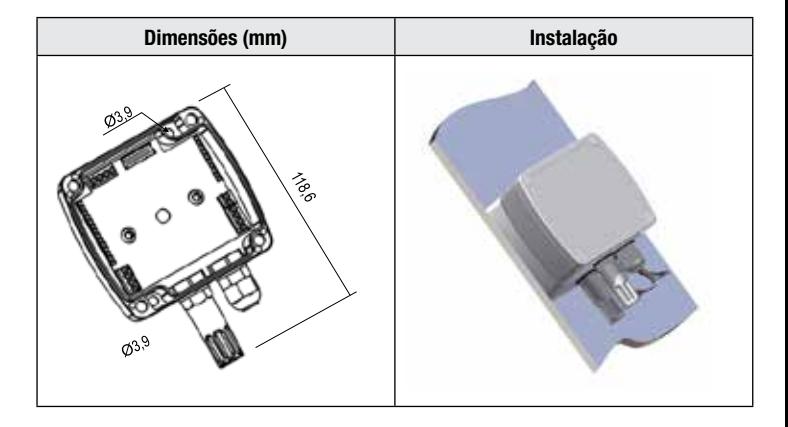

# **5.2 Elétrica**

As conexões com o transmissor são feitas através de conectores de bornes parafusáveis instalados dentro da caixa da eletrônica sobre placa de circuito impresso.

Os conectores permitem ligar os dois loops de corrente, fonte externa, Cabo Configurador D201 e o cabo de comunicação serial. A passagem da fiação para fora da caixa é feita via prensa cabos.

#### **Importante**

Para as placas de circuito impresso Rev.00 os loops 1 e 2 estão identificados respectivamente por TEMP. e HUM. Para as placas acima da revisão Rev.00, a identificação já está corrigida para LOOP1 e LOOP2.

Para as versões de firmware 1.01 ou superior, os loops 1 e 2 são configuráveis para transmissão de temperatura, umidade ou ponto de orvalho via aplicativo S501 Connect ou software do usuário.

Independente da revisão de placa de circuito impresso e da versão de firmware, o loop 1 é configurado de fábrica para umidade e o loop 2 para temperatura.

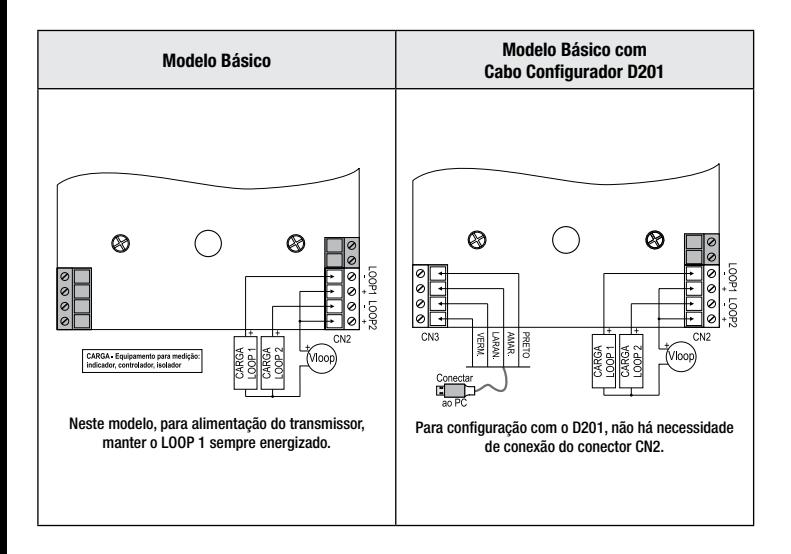

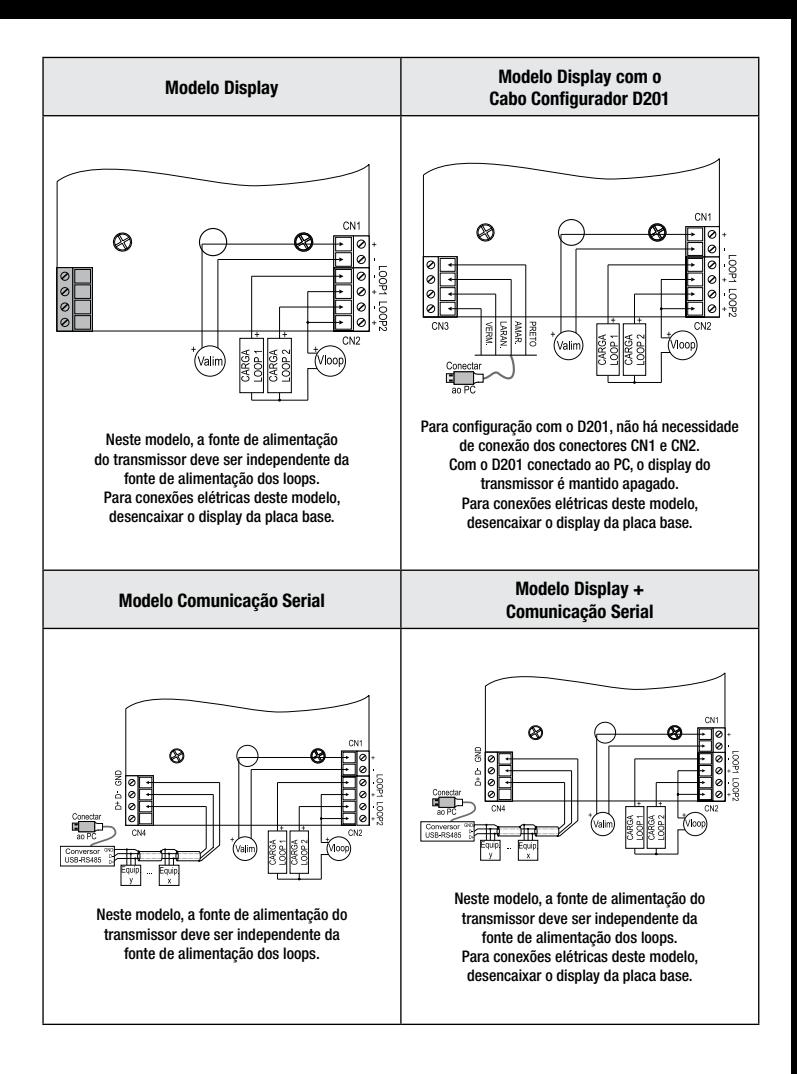

### **Cuidados na instalação dos sinais de instrumentação e fonte**

- Ao abrir o transmissor para conexão da fiação, deve-se evitar o contato com a placa de circuito impresso a fim de se evitar danos causados por descarga eletrostática.
- Para conexão dos loops de corrente, fonte de alimentação e cabo de comunicação serial, utilizar cabo manga blindado com fita de poliéster aluminizado, diâmetro externo mínimo de 5mm e máximo de 5,8mm. Seguir este cuidado para garantir a vedação especificada neste manual.
- A alimentação deve ser feita através de fonte própria para instrumentação.
- Para minimizar a susceptibilidade eletromagnética do equipamento é recomendado o uso de filtros RC em paralelo às bobinas de contatores ou solenóides.

#### **Cuidados na instalação das redes para comunicação RS-485**

- Utilizar cabo de par trançado com blindagem. Comprimento máximo do cabo: 1200 metros.
- As derivações para outros equipamentos devem ser feitas nos bornes do conector de comunicação serial do transmissor. Não utilizar emenda tipo "T" no cabo, a fim de se evitar perda na qualidade do sinal elétrico.
- Em função do comprimento do barramento e ambiente de aplicação, devem ser avaliados os pontos de aterramento da blindagem do cabo.
- A utilização de resistores de terminação também se faz necessário para uma comunicação veloz e de boa qualidade. Como regra geral, instalar dois resistores, um em cada ponta da rede, no valor de 120 Ohms por ¼ de Watt.

# **6. PAINEL DE OPERAÇÃO**

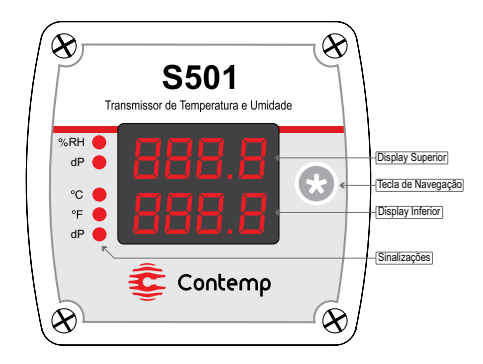

Nos modelos Display e Display + Comunicação Serial o transmissor conta com display duplo, cinco leds e tecla que permite a seguinte navegação:

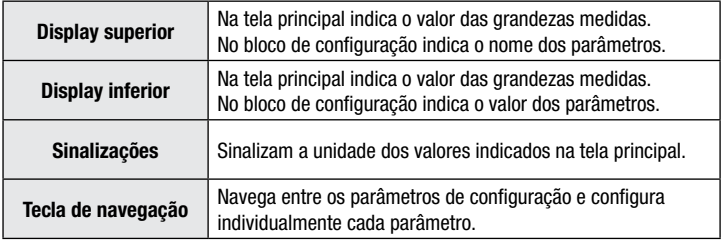

## **7. PARAMETRIZAÇÃO**

O transmissor possui uma tela principal e um bloco de parâmetros:

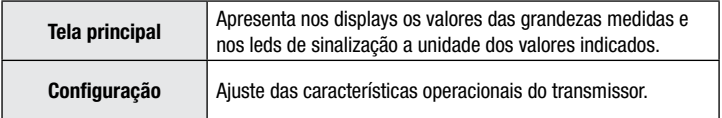

# **7.1 Tela principal**

Seguem os possíveis tipos de tela principal:

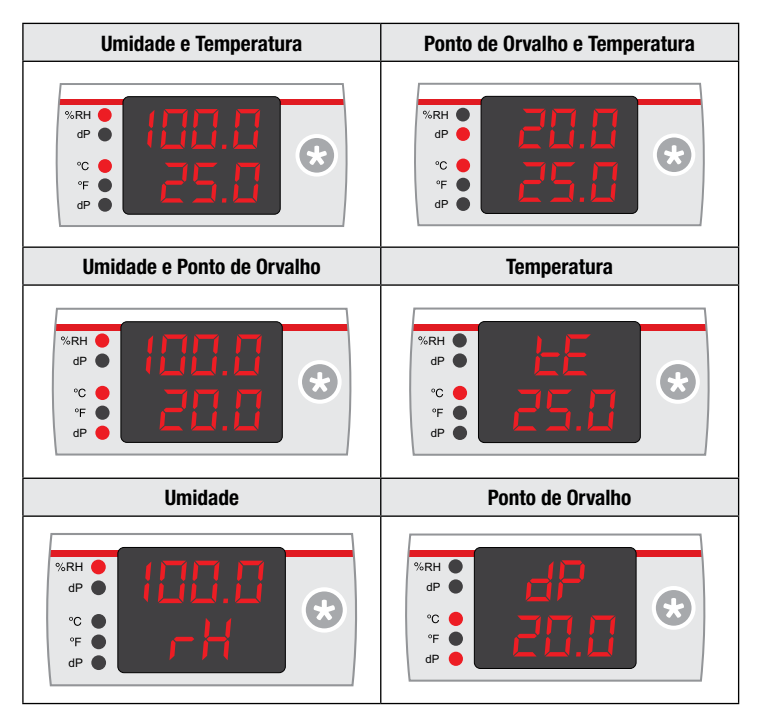

**Obs. 1:** A temperatura e o ponto de orvalho podem ser indicadas em °C ou °F.

**Obs. 2:** O termo Ponto de Orvalho define a temperatura na qual o vapor d'água contido na porção de ar de um determinado local sofre condensação. Quando a temperatura está abaixo do Ponto de Orvalho, normalmente dá-se a formação de névoa seca ou neblina. A temperatura e ponto de orvalho são indicados com a mesma unidade.

**Nas tabelas que seguem estão descritos todos os parâmetros do transmissor, porém na navegação só serão visualizados aqueles com função ativa.**

## **7.2 Configuração**

Permite configurar os parâmetros de comunicação serial, unidades de medida e o tipo de tela principal. Para acessar os parâmetros deste bloco, pressionar a tecla  $\pm$  até o display superior indicar **SCrn.** 

Iniciar incremento automático do valor do parâmetro.

Parar incremento automático no valor desejado.

 $\star + \star$  Pular para próximo parâmetro.

Para retornar à tela principal, navegar até o ultimo parâmetro disponível.

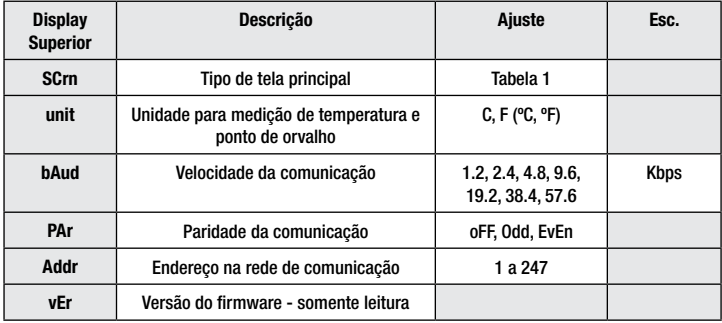

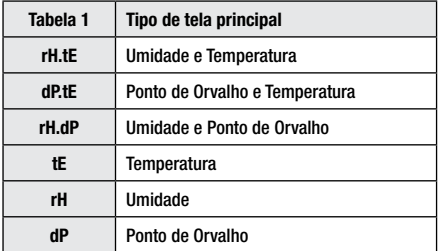

**Obs.:** A versão de firmware do transmissor poderá ser alterada sem aviso prévio.

# **8 COMUNICAÇÃO SERIAL**

Para aplicações que necessitem a conectividade do transmissor a redes industriais com padrão MODBUS-RTU são disponibilizadas os modelos Comunicação Serial e Display + Comunicação Serial. O transmissor opera como escravo e deve ser conectado à rede de monitoramento e configuração do próprio usuário ou ao aplicativo **S501 Connect** via cabeamento serial padrão RS-485.

## **8.1 Configuração de fábrica**

A configuração de fábrica para os parâmetros de comunicação é:

 $A$ ddr  $= 1$ 

#### **bAud = 9600**

#### $PAr = nFF$

Nos modelos com display é possível a configuração dos parâmetros de comunicação via tecla de navegação. Para os modelos sem display, a configuração de parâmetros é feita somente via software do usuário ou aplicativo **S501 Connect.**

Para efetuar a atualização dos parâmetros de comunicação, ao alterá-los, desligar e religar o transmissor.

## **8.2 Tabela de registros**

Para interface do transmissor com software do usuário, segue tabela de registros explicativa com os endereços dos registros, limites de ajuste, valores padrão de fabrica e controle de leitura (R) e escrita (W). Para escrita de registro deve ser utilizado o comando MODBUS 0x06 e, para leitura, o comando 0x03.

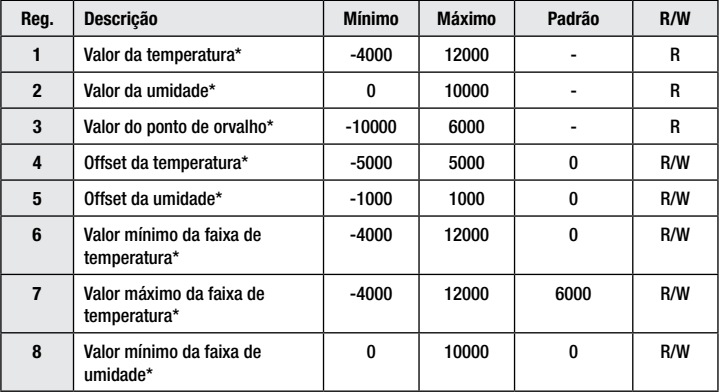

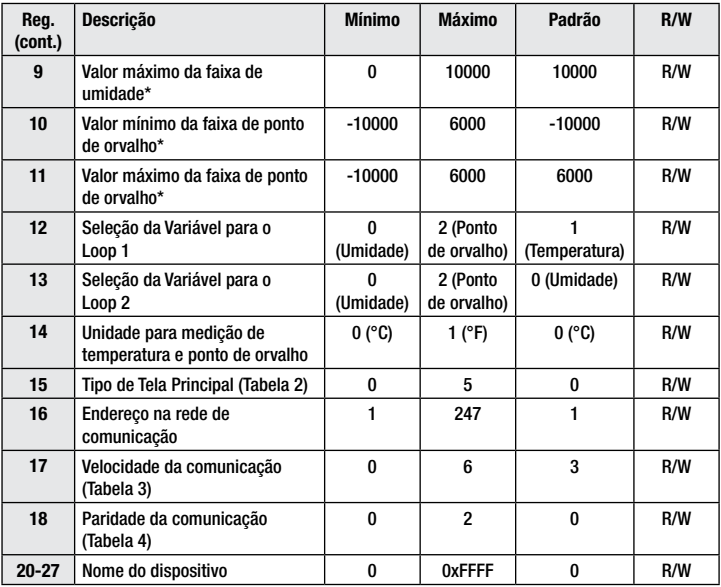

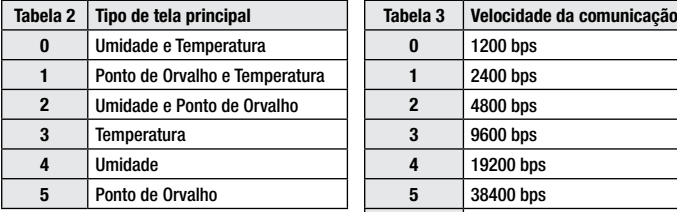

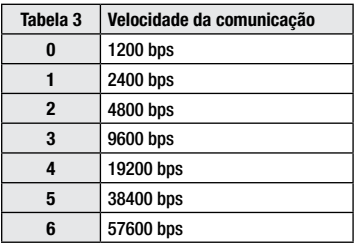

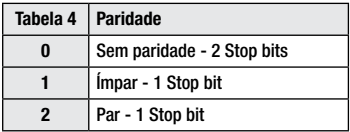

**Obs.:**

- O número dos registros segue o padrão ONE BASED.
- Os registros marcados com \* devem ser representados com duas casas decimais. Exemplo: -1000 significa -10,00.
- No caso de alteração dos parâmetros de comunicação, para estabelecer conexão na nova configuração, reconfigurar a parametrização do software de alto nível.
- Cada byte de cada registro do nome do dispositivo é um caracter ASCII.
- Para velocidade de 57600bps, configurar paridade para NENHUMA.

# **8.3 Informações sobre o transmissor**

Para informações sobre o transmissor, é disponibilizado na função MODBUS 0x11 - Read Slave ID a seguinte estrutura de ID:

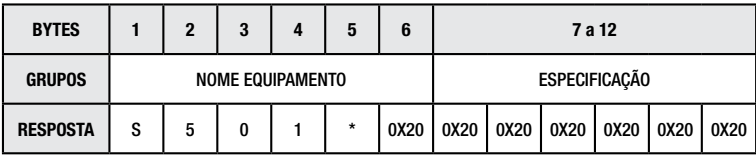

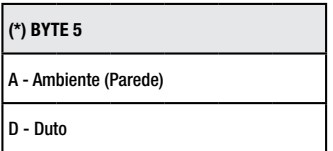

**Obs.:** Os caracteres estão no formato ASCII.

Para maiores informações sobre o protocolo MODBUS consultar o site www.modbus.org.

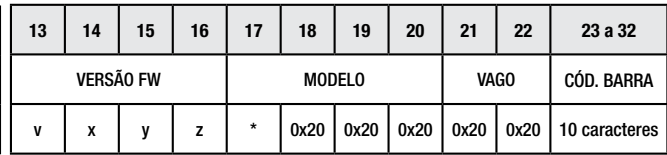

**x, y, z (\*) BYTE 17**

Versão FW

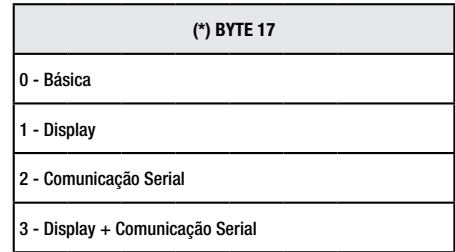

## **9. APLICATIVO S501 CONNECT**

Para configuração e monitoramento do transmissor, é disponibilizado gratuitamente o aplicativo **S501 Connect.** Para download, acessar **www.contemp.com.br/download**.

Nota: Para a utilização do aplicativo nos modelos Básico e Display, é necessário incluir o Cabo Configurador D201 no pedido.

## **10. CUIDADOS ESPECIAIS COM O SENSOR**

O sensor de temperatura e umidade situado dentro do filtro é responsável pela medição dos valores de umidade e temperatura e sua calibração é diretamente afetada pela exposição a condições extremas de operação ou a vapores químicos por tempo prolongado. Para o restabelecimento da calibração:

- Abrir a tampa do transmissor e desconectar os cabos do sensor (CN4).
- Retirar o filtro do sensor.
- Retirar cabo + sensor do prensa-cabos.
- Lavar o sensor com água caso haja partículas solidas depositadas sobre o mesmo.
- Manter o sensor em forno a 102ºC (±3ºC) e U.R menor que 5% por 10 horas.
- Manter o sensor em ambiente controlado a 25ºC (±5ºC) e U.R aproximadamente em 75% por 12 horas.
- Recolocar cabo + sensor através do prensa-cabos.
- Conectar os cabos do sensor (CN4) e recolocar a tampa do transmissor, fixando-a corretamente para garantir a vedação.
- Recolocar o filtro do sensor.

# **11. INDICAÇÕES DE FALHAS**

Caso ocorra algum erro de conexão ou defeito no sensor, o display superior indicará **Err**  e as saídas dos loops de corrente ficarão com valor inferior a 4mA.

Nesta condição, os registros MODBUS para os valores de temperatura, umidade e ponto de orvalho ficarão em **OxFFFF**.

# **12. CORREÇÃO DO PONTO DE ORVALHO**

A medição do ponto de orvalho é obtida matematicamente a partir de uma fórmula que relaciona a temperatura e a umidade relativa, logo, erros na medição destas duas grandezas físicas acarretam em erro na medição do ponto de orvalho.

Particularmente para umidade relativa, erros na medição desta grandeza acarretam em erros significativos na medição do ponto de orvalho.

Para faixa de medição de 10% U.R a 100% U.R, os erros na medição do ponto de orvalho podem chegar à 5°C. Já para faixa de 0% U.R a 10% U.R, pode haver erros na ordem de 60°C.

Para a correção de erros de medição na faixa mais crítica, sugere-se medir a umidade relativa com um padrão confiável e ajustar o parâmetro OFFSET de umidade relativa via aplicativo S501 Connect ou software do usuário.

## **13. GARANTIA**

O fabricante garante que os transmissores relacionados na Nota Fiscal de venda estão isentos de defeitos e cobertos por garantia de 12 meses a contar da data de emissão da referida Nota Fiscal.

Ocorrendo defeito dentro do prazo da garantia, os transmissores devem ser enviados à nossa fábrica, acompanhados de NF de remessa para conserto, onde serão reparados ou substituídos sem ônus desde que comprovado o uso de acordo com as especificações técnicas contidas neste manual.

#### **O Que a Garantia não cobre**

Despesas indiretas como: fretes, viagens e estadias.

O fabricante não assume nenhuma responsabilidade por qualquer tipo de parada, dano, acidente, ou lucro cessante decorrentes de falha no transmissor, tão somente se comprometendo a consertar ou repor os componentes defeituosos, quando comprovado o uso dentro das especificações técnicas.

#### **Perda da Garantia**

A perda de garantia se processará caso haja algum defeito no transmissor e seja constatado que tal fato ocorreu devido à instalação elétrica inadequada e/ou o transmissor ter sido utilizado em ambiente agressivo, ter sido modificado sem autorização, ter sofrido violação ou ter sido utilizado fora das especificações técnicas.

> **O fabricante reserva-se no direito de modificar qualquer informação contida neste manual sem aviso prévio.**

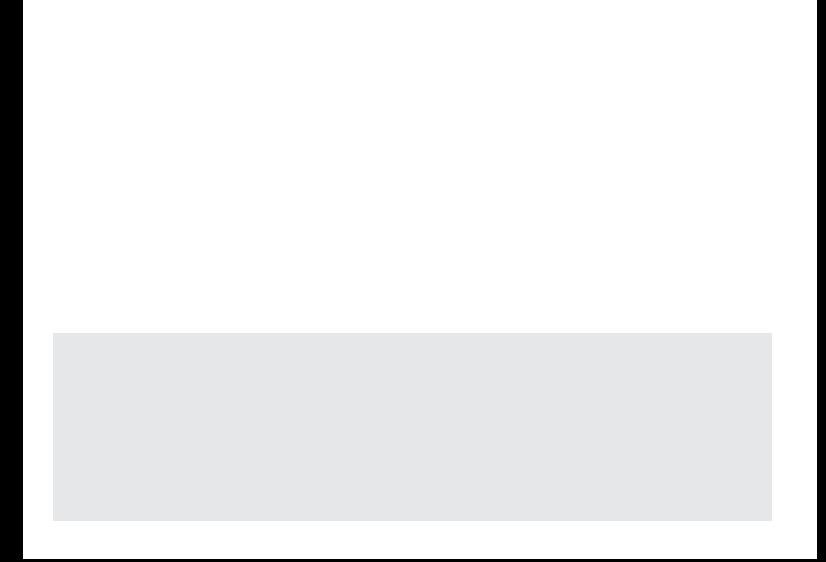